## How to use SysBio library in Open Modelica

- 1. Download Open Modelica Installation from [https://build.openmodelica.org/omc/builds/windows/releases/1.9/6/OpenModelica-v1.9.6.exe.](https://build.openmodelica.org/omc/builds/windows/releases/1.9/6/OpenModelica-v1.9.6.exe) You can get other Open Modelica versions at <https://www.openmodelica.org/>
- 2. Install Open Modelica
- 3. Run Open Modellica (in Windows search for \bin\OMEdit.exe in Windows Explorer or OpenModelica Connection Editor in start menu)

OpenModelica Connection Editor

- 4. Download SysBio library from<http://lrss.fri.uni-lj.si/bio/sysbio/files/SysBio.zip>
- 5. Unzip the library files
- 6. Load the library in Open Modelica

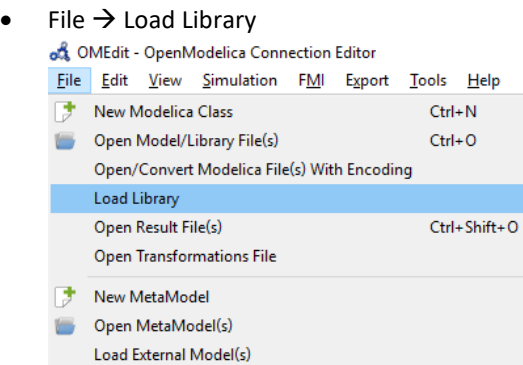

• Select the folder in which you unzipped the library files and click "Select Folder"

## 7. Create a New Modelica Class

 $\bullet$  File  $\rightarrow$  New Modelica Class

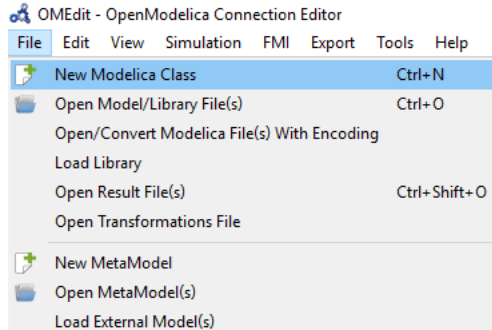

or download an example Model File from [http://lrss.fri.uni-lj.si/bio/sysbio/downloads.html,](http://lrss.fri.uni-lj.si/bio/sysbio/downloads.html) unzip the file and open it with Open Modelica

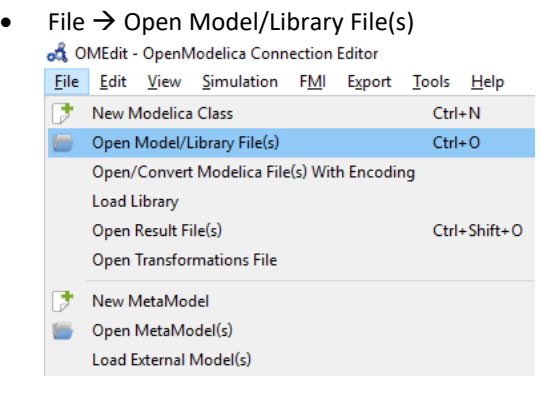